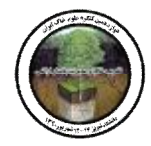

**پردازش داده ها، اطلاعات و نمایش نقشه هاي خاك شناسی به کمک سیستم گوگل ارت**

**1 ابوالفضل آبکار ، علی اکبر آبکار 2 ، هادي قربانی 3 ، عزیز مومنی 4 ، محمود فاضلی 5** -1 کارشناسی ارشد علوم خاك، دانشکده کشاورزي، دانشگاه صنعتی شاهرود abkar.abolfazl@gmail.com -2 استادیار گروه سنجش از دور و فتوگرامتري، دانشکده مهندسی نقشه برداري، دانشگاه صنعتی خواجه نصیرالدین طوسی -3 استادیار گروه آب و خاك، دانشکده کشاورزي، دانشگاه صنعتی شاهرود -4 استادیار موسسه تحقیقات آب و خاك کشور (کرج) -5 دانشجوي دکترا ، دانشکده کشاورزي، دانشگاه فردوسی مشهد

#### **چکیده**

سیستم گوگل ارت قابلیت مانیتورینگ، مدیریت، پردازش و آنالیز نقشه هاي خاك و دیگر نقشه ها را با جزئیات زیاد فراهم می سازد. هدف نهایی این سیستم کمک به فرآیند تصمیم سازي مکانی است که از این نظر، این فرآیند ها نیاز مبرم به داده ها و اطلاعات مکانی دارد. همچنین گوگل ارت به عنوان یک سیستم قدرتمند و روز آمدي پیوسته، براي نمایش تغییرات در خاك ها و نشر و در اختیار گذاري نقشه هاي خاك شناسی، تولید بهینه داده ها، استخراج اطلاعات از داده ها، صرفه جویی در زمان مورد استفاده قرار می گیرند، بنابراین موجبات تولید ثروت را فراهم می آورند.

**کلمات کلیدي: پردازش، مانیتورینگ، نقشه هاي خاك، گوگل ارت** 

#### **مقدمه**

گوگل ارت یک دنیاي مجازي (سه بعدي همراه با زمان) براي برآوردن نیاز هاي کاربران مختلف از قبیل؛ انتشار نقشه، پردازش اطلاعات، آنالیز مکانی، ویرایش همزمان داده ها در یک ساختار یکپارچه و تلفیقی (از تصاویر ماهواره اي، عکس، نقشه، گزارش، فیلم و ... ) جمع آوري شده است (امانوئل و همکاران، 2008). در جوامع پیشرفته، خاك فاکتوري شناخته شده در تولید ثروت و درآمد یک ملت می باشد. همچنین، به لحاظ پیوستگی سرزمین و تمدنهاي بشري پیشنهاد می شود یک پایگاه مکانی جامع و جهانی خاك تهیه تا در تولید ثروت جوامع بشري نقش موثر تري داشته باشد (دیوید. 2007). سیستم گوگل ارت وابسته به شرکت گوگل، یک نمایش سه بعدي از زمین است که در ژوئیه سال 2005 میلادي در اختیار همگان قرار گرفت و از آن پس جذابیت و استفاده عمومی را به همراه داشت (چن و همکاران، 2008). گوگل ارت یک پایگاه مکانی مناسب براي دانشمندان فراهم می کند تا آن ها از این طریق مثلا، داده هاي زمین شناسی جمع آوري شده را با دیگر داده ها مقایسه و به بررسی و تلفیق این داده ها با یکدیگر و سایر اطلاعات بپردازند. با توجه به تغییرات رشد جمعیت و رشد کشاورزي در دهه هاي اخیر که باعث از بین رفتن منابع آب و خاك بسیاري از جوامع بشري شده است، ضرورت تهیه یک پایگاه اطلاعات مکانی بهنگام و قابل اعتماد "خاك" در حال حاضر بیشتر از قبل است. در این تحقیق نحوه دستیابی به داده ها و جگونگی پردازش آنها در سیستم گوگل ارت براي تهیه یک نقشه و استخراج اطلاعات از این داده ها را نشان می دهیم.

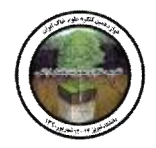

# **مواد و روشها**

در این بخش لایه ها و اطلاعات کمکی (زمین شناسی، خاك شناسی و ...) را وارد سیستم گوگل ارت نموده سپس این داده هاي کمکی در این سیستم مدیریت ، پردازش و آنالیز شده و با دیگر اطلاعات که از خود این سیستم بدست می آید، تلفیق می کنیم. گوگل ارت یک سیستم قوي براي نمایش و تبدیل عارضه ها (خطی، پلی گونی و ...) به یکدیگر می باشد. قابلیت سه بعدي کردن عارضه ها و پرواز بر روي این عارضه ها را دارا می باشد. با استفاده از گوگل ارت محدوده آبراهه ها را به آسانی شناسایی کرده، همچنین اراضی لخت، تپه ها، گودي و چاله ها، دشتها (آبرفتی، رودخانهاي، دامنه اي)، همچنین پوشش سطحی را بررسی و آنالیز نمودایم. تغییر رنگ سطح خاك و تغییرات آنها را در طی یک دوره 10 ساله 2000 تا 2010 بررسی شد. نقشه توپوگرافی منطقه را نیز در این سیستم نشان داده تغییرات شیب و تحدب و تعقر منطقه را با رسم پروفیل طولی در منطقه مشخص نمودایم.

### **نتایج و بحث**

 با استفاده از سیستم گوگل ارت که می توان گفت تلفیقی بین سنجش از دور و سیستم اطلاعات جغرافیایی است می توان دسترسی به داده ها و اطلاعات را افزایش داده، همچنین صحت نقشه ها و داده ها را سنجید و با یکدیگر تلفیق نمود. در زیز شمه از کار هاي که می توان با گوگل ارت انجام داد آورده شده است.

نحوه وارد کردن داده ها و اطلاعات، تصاویر، نقشه ها

سه مرحله براي وارد نمودن داده ها، اطلاعات و نمایش نقشه ها در سیستم گوگل ارت وجود دارند که عبارتند از: در مرحله اول اطلاعات مکانی به وسیله  $\mathrm{GML}^{1}$  مدلسازی شده است، یعنی فرمت تعریف شده یا زبان شناسایی برای داده هاي ورودي به گوگل ارت از فرمت GML استفاده می شود (GML یک فرمت رایج در گوگل ارت است). در مرحله دوم، فرمت  $\rm GML$  به فرمت  $\rm KML$  تبدیل می شوند و در مرحله سوم فرمت KML در وب منتشر شده و در گوگل ارت نمایش داده می شوند (شکل1). (Emmanuel et al., 2008).

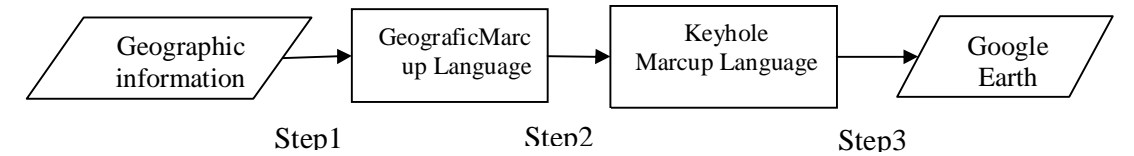

شکل-1 مراحل انتشار و نمایش داده ها ژئورفرنس در سیستم گوگل ارت

فرمپ پایه و اصلی براي ورود اطلاعات KML می باشد. براي مدیریت سه بعدي داده ها و اطلاعات زمین شناسی در گوگل ارت استفاده می شود. KML یک سیستم سه بعدي که داراي طول، عرض و ارتفاع می باشد. داده ها درون یک پوشه KML تولید، ترکیب و جمع آوري می شوند که به راحتی می توان آن را در وب انتشار داد. داده هاي مختلفی را می توان به گوگل ارت اضافه کرد شامل: اسکالر، رشته اي، برداري، بیان عددي

l

<sup>1</sup> Geographic Markup Language (GML)

<sup>2</sup> Keyhole Markup Language (KML)

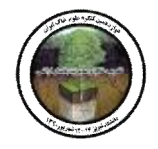

**پردازش داده ها در گوگل ارت تبدیل عارضه ها به یکدیگر** تبدیل عارضه ها (نقطه، خط و چند ضلعی) در این سیستم کمی پیچیده تر از نرم افزار ArcGIS است اما کاربرد هاي خاص خود را نیز دارند در این سیستم علاوه بر تبدیل لایه ها به هم می توان سیستم مختصاتشان را با ابزارهاي که در این سیستم وجود دارد به راحتی تغییر دارد و سیستم متریک را به سیستم مختصات جغرافیایی و بالعکس تبدیل نمود. تبدیل عارضه ها به یکدیگر نیاز به نوشتن فرمت kml هر عارضه می باشد و با تغییر دادن دستور مربوط به هر عارضه می توان لایه ها را به آسانی به هم تبدیل نمود. با توجه به شکل2 دستور KML لایه چندضلعی را مشاهده می نماید. <?xml version="1.0" encoding="UTF-8"?><br><kml xmlns="http://earth.google.com/kml/2.2"> در این فرمت با تغیر دادن دستور polygon و نوشتن Placemark> ame>Polygon</name> linstring این لایه به لایه خطی تبدیل می شود و براي تبدیل لایه خطی باید عکس این کار انجام شود، <TinagrRing> <coordinates><br>51.40519309027172,35.68469967334039,0 51.40450055874664,35.67599387973222,0 همچنین با تکرار مجدد مختصات جغرافیایی اولین نود 51.41813063918599.35.67544347573647.0 51.41808057935813.35.68430975963753.0<br>51.40519309027172.35.68469967334039.0 <<br/>coordinates> در قسمت مربوط به مختصاط جغرافیایی به راحتی می </LinearRing> </outerBoundaryIs توان لایه خطی را به پلی گون تبدیل نمود. </bdygon> <Dlar amart->

شکل-2 فرمت KML عارضه چندضلعی

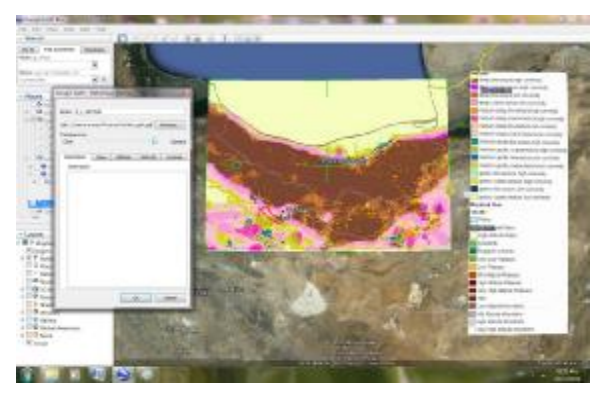

شکل 3- روش زمین مرجع کردن در گوگل ارت

**زمین مرجع کردن لایه هاي رستري و وکتوري**  زمین مرجع نمودن<sup>3</sup> مرحله مهمی برای پردازش داده ها و نقشه ها بشمار می آید، صحت مکانی اطلاعات استخراج شده (لایه نقطه اي، خطی و پلی گونی) از یک نقشه ژئورفرنس شده، بستگی به دقت نظر پروژه و کاربر دارد. فرآیند توجیه کردن نقشه اسکن شده به مختصات واقعی را زمین مرجع گویند شکل.3

**بررسی شیب منطقه و رسم پروفیل طولی حوضه** 

توپوگرافی و تغییرات شیب یک پارامتر مهم براي تشکیل خاك است. یکی از ابزار هاي مهم براي بررسی تغییرات شیب گوگل ارت می باشد و با استفاده از پروفیل طولی که در این سیستم وجود دارد می توان به راحتی تغییرات سطح ناهمواري ها را مشخص نمود، و پروفیل طولی آبراه یک حوضه همچنین شیب و تحدب و تعقر آن را بررسی نمود شکل.4

 $\leq$ kml>

 3 GeoReferencing

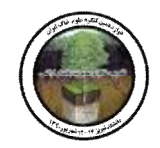

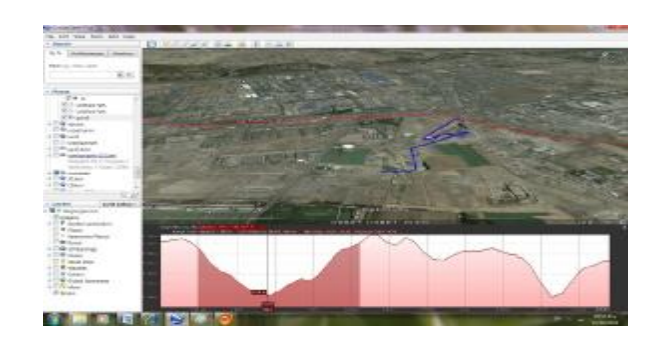

شکل -4 رسم پرفیل طولی در سیستم گوگل ارت

# **آنالیز داده ها و اطلاعات در گوگل ارت**

در زمینه کاربرد هاي خاك شناسی تعیین حریم براي حفر پروفیل هاي خاك و تعیین موقعیت می توان نام برد. با استفاده از این سیستم و تفسیر بصري و تهیه پلی گون هاي فرضی می توان براي هر محدودي حریم قائل شد از این طریق می توانیم از هر پلی گون به طور تصادفی یک پروفیل تهیه نموده و با این کار جلو هزینه هاي اضافی را بگیریم (شکل 5).

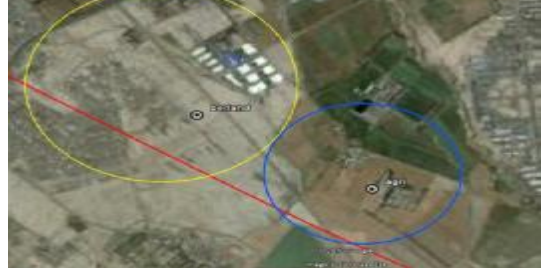

**نمایش نقشه کمکی بدست آمده از گوگل ارت** 

شکل-5 تعیین حریم براي پروفیل در منطقه مطالعاتی

به کمک این سیستم می توان خاك سطحی منطقه را با توجه به اینکه اطلاعات 7 سال اخیر را موجود دارد، بهتر بررسی نمود و نقشه آبراه ها، شیب و همچنین نوع مواد مادري منطقه را بدست آورد. به طور مثال با وارد نمودن خطوط کنتوري که از 30 DEM متري منطقه بدست آمد و با کمک از نرم افزار ArcGlobal وارد این گوگل ارت نموده و با توجه به این خطوط و دیگر لایه هاي کمکی و با استفاده از پرفیل طولی که در این سیستم ارائه داده است، شیب منطقه به آسانی مورد تفسیر قرار گرفت و در استخراج دیگر نقشه ها (نقشه های ورودی برای پهنه بندی رقومی خاك منطقه) استفاده شد. همانطور که در شکل6 نشان داده شده است، بعضی عارضه ها مانند آبراه، خطوط تراز منطقه و ... آورده شده است. همچنین نقشه مواد مادري منطقه بدست آمد

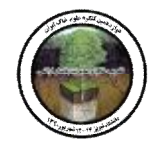

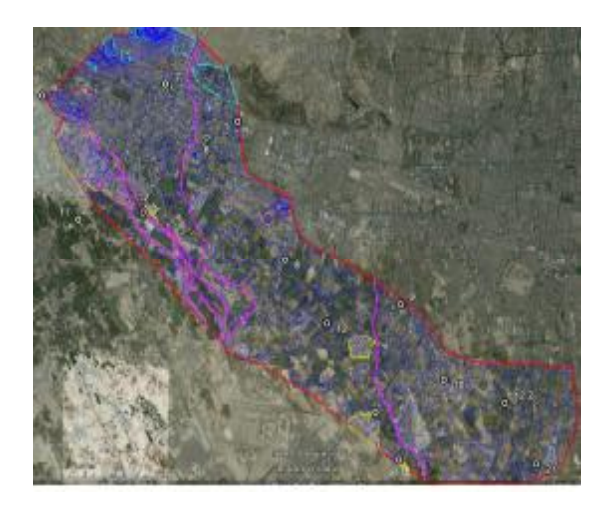

شکل 6- نمایش نقشه کمکی در گوگل ارت

**منابع**

- Chen, A . , Leptoukh, G., Ke mpler, S., Nadeau, D., Zhang, X., Di, L., 2008. Augmenting the research value of geospatial data using Google Earth. In: De Paor, D., (Ed.), Google Earth Science, Journal of the Virtual Explorer, Electronic Edition, Vol. 30, Paper 4, ISSN 14 41 - 8142.
- David. A Crowder (2007), Google Earth for Dummies. Published by Wiley Publishing, Inc., ISBN: 978-0-470- 09528-7
- Emmanuel Stefanakis and Kostas Patroumpas (2008), Chapter Google Earth and XML: Advanced Visualization and Publishing of Geographic Information, In International Perspectives on Maps and the Internet, ISBN 978-3-540-72028-7 Springer Berlin Heidelberg New York, ISSN 1863-2246, Library of Congress Control Number: 2007938496, Springer-Verlag Berlin Heidelberg 2008 - Lecture Notes in Geoinformation and Cartography, 2008, Part B, 143-152, DOI: 10.1007/978-3-540-72029-4\_10Google Earth Blog - Google Earth news and updates:<http://www.gearthblog.com/>
- Google Earth in Education A guided tour by a teacher for teachers, students and all: <http://www.jogtheweb.com/play/vWtFwfVndYCs>

Google Earth official website: <http://earth.google.com/>

Google LatLong - News and notes by the Google Earth and Maps team: http://googlelatlong.blogspot.com/